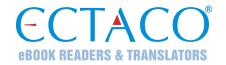

# **ECTACO® Partner® E500T**

# Talking Electronic Dictionary & Phrasebook USER MANUAL

ECTACO, Inc. assumes no responsibility for any damage or loss resulting from the use of this manual.

ECTACO, Inc. assumes no responsibility for any loss or claims by third parties, which may arise through the use of this product.

ECTACO, Inc. assumes no responsibility for any damage or loss caused by deletion of data as a result of malfunction, repairs, or battery replacement. Be sure to back up all important data on other media to avoid data loss.

The contents of this manual are subject to change without notice.

No part of this manual shall be reproduced, stored in a retrieval system, or transmitted by any means, electronic, mechanical, photocopying, recording, or otherwise, without permission from ECTACO, Inc.

Partner® is a registered trademark of ECTACO, Inc., NY, USA.

© 1990–2009 ECTACO, Inc., New York, USA.

All rights reserved.

#### **FCC Statement**

This device complies with Part 15 of the FCC Rules. Operation is subject to the following two conditions: (1) This device may not cause harmful interference, and (2) This device must accept any interference received, including interference that may cause undesired operation.

**Warning:** Changes or modifications to this unit not expressly approved by the party responsible for compliance could void the user's authority to operate the equipment.

**Note:** This equipment has been tested and found to comply with the limits for a Class B digital device, pursuant to Part 15 of the FCC Rules. These limits are designed to provide reasonable protection against harmful interference in a residential installation. This equipment generates, uses and can radiate radio frequency energy and, if not installed and used in accordance with the instructions, may cause harmful interference to radio communications.

However, there is no guarantee that interference will not occur in a particular installation. If this equipment does cause harmful interference to radio or television reception, which can be determined by turning the equipment off and on, the user is encouraged to try to correct the interference by one or more of the following measures:

- Reorient or relocate the receiving antenna.
- Increase the separation between the equipment and receiver.
- Connect the equipment into an outlet on a circuit different from that to which the receiver is connected.
- Consult the dealer or an experienced radio/TV technician for help.

# **CONTENTS**

| INTRODUCTION                                  | 6  |
|-----------------------------------------------|----|
| General View                                  | 8  |
| Power Supply                                  | 8  |
| Reprogramming to Other Language Pairs         | 10 |
| Initialization                                | 10 |
| Keyboard                                      | 11 |
| Display                                       | 13 |
| Main Menu                                     |    |
| DICTIONARY                                    | 14 |
| Viewing entries                               | 15 |
| Vector Ultima™ Spellchecker                   | 16 |
| Parts of Speech, Gender Labels, Abbreviations |    |
| Reverse Translation                           | 17 |
| Pronunciation of Words and Phrases            | 18 |
| PHRASEBOOK                                    | 19 |
| POPULAR IDIOMS                                | 20 |
| IRREGULAR VERBS                               | 21 |
| GRAMMAR GUIDE                                 | 21 |
| HANGMAN WORD GAME                             |    |
| SAT 200                                       | 23 |

| ECTACO® Partner® E500T     | User Manua |
|----------------------------|------------|
| SAT 5000                   | 23         |
| USA INTERVIEW              | 24         |
| CALCULATOR                 | 24         |
| CURRENCY CONVERSION        | 25         |
| Setting and Checking Rates | 25         |
| Conversion                 | 25         |
| METRIC CONVERSION          | 26         |
| WORLD TIME                 | 26         |
| SETUP                      | 27         |
| Set language               | 27         |
| Set font size              | 27         |
| Speech settings            | 27         |
| Slang lock                 | 28         |
| Date format                | 28         |

 Time format
 28

 Clock
 29

 Key tone
 29

 Set contrast
 29

 Set sleep time
 30

## INTRODUCTION

Congratulations on purchasing ECTACO® Partner® E500T! This product is the result of the combined efforts of Ectaco's linguists, engineers, and programmers, and represents the last generation of the highest-performance integrated linguistic systems available.

#### ECTACO® Partner® E500T features:

- Bidirectional dictionary of over 500,000 words (depends on language pair), including idioms, medical, technical, legal, and business terms, as well as slang and general expressions
- 14,000 phrases per language pair in Phrasebook
- Voice function based on the TTS (Text-to-Speech) technology
- Instant reverse translation.
- Look-up function
- ❖ Vector Ultima™ spell-checking system
- Phonetic transcription
- Irregular verbs
- Over 200 popular idioms
- ❖ SAT 200 and SAT 5000 vocabularies
- Hangman word game
- Metric and currency converters
- World time

- Grammar guide
- USA Interview
- Calculator
- Slang lock
- Three font sizes.
- Mini-USB port for external power supply
- Headphone jack
- As continuous efforts are being made by the manufacturer to ensure the best quality and performance of the ECTACO<sup>®</sup> Partner<sup>®</sup> products, some characteristics of the device you have purchased may slightly differ from their description in this manual.

The functionality of a particular model depends on the set of languages included, and it may partially differ from the device description in this manual. For more information about a particular model, please visit our Web site at www.ectaco.com.

#### General View

The general view and external features of ECTACO® Partner® E500T are shown below.

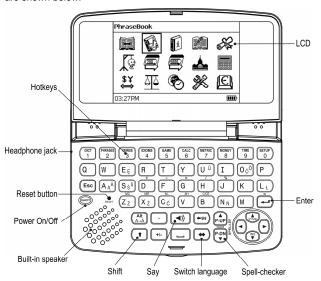

# **Power Supply**

The device is powered by two AAA (LR03) batteries.

#### How to Replace the Batteries

- Ensure the power is off. Press ON/OFF to turn the device off.
- Never try to remove batteries from the device when the power is on. This can seriously damage the device. If you experience difficulty turning the device off, press the Reset button on the lefthand side of the keyboard (under the A key) and reset the system.
- Remove the battery compartment cover by sliding it away from the device.
- Remove the used batteries and replace them with new ones. Do not mix old and new batteries
- When replacing the batteries, you have one minute to place new ones in the device without risk of losing any data stored in RAM. Do not exceed the one-minute limit! Neither the manufacturer nor the dealer may be held responsible for loss of user data.
- Make sure to place the batteries according to the polarity marks (+ -) inside the compartment.
- Replace the battery compartment cover by sliding it toward the device. Make sure the cover sits in place properly.

ECTACO® Partner® E500T is equipped with a mini-USB port for external power supply via the shielded cable.

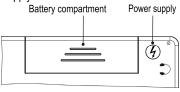

Use of an inappropriate external power supply may cause failure
of the device and may void the warranty. Always use the original
accessories manufactured by ECTACO, Inc.

## Reprogramming to Other Language Pairs

ECTACO® Partner® E500C can be reprogrammed to other language pairs. To reprogram the device, perform the following steps:

- 1. Order an SD card with firmware corresponding to the desired language pair(s) from **www.ectaco.com**. If you already have the firmware package, copy it to a blank SD card of up to 2GB capacity. Make sure the file system on the card is *FAT*.
- 2. Slide the card into the SD slot located on the right-hand edge of the device the label of the card face up, contacts face down. Push the card gently until it clicks into place. To eject the card, just push it in slightly.
- 3. Turn the device on.
- 4. While holding down the ON/OFF button, press and release the *Reset* button. The device screen will turn off. Keep the ON/OFF button pressed until the device screen turns on.
- 5. Press ENTER and then follow the instructions on the screen.
- 6. Press the Reset button.

#### Initialization

The initialization routine is started:

- when ECTACO® Partner® E500T is turned on for the first time:
- after the system has been reset with the Reset button.

The Reset button is located on the left-hand side of the keyboard (under the A key). It can be accessed with any thin object like a paper clip. Never use a needle or pin for this purpose since it can damage the device.

Electrostatic discharge may cause failure of the device. Please use the *Reset* button to restore full functionality of the device.

- If you see the Initialize system? (y/n) message, press the N key to abort initialization and customization.
- The System initialized! message indicates that system initialization has been completed and the factory defined default settings have been restored

## Keyboard

The standard keyboard allows you to enter any word just in seconds.

- Enter the desired symbol from the keyboard by pressing the corresponding key.
- Unlike PC keyboards, there is no need to keep a key (such as SHIFT) down while pressing another one. It is enough to press it only once and release.

The available set of national characters is dependent on the selected keyboard layout.

#### Control and edit keys

ON/OFF Turn the device on or off

Reset Re-initialize system

| SPELLER          | Launch spell-checker |
|------------------|----------------------|
| (SHIFT+ P-UP     | •                    |
| or <b>P-DN</b> ) |                      |

(I)) Pronounce a headword or a highlighted portion of

translation

SHIFT+ Access additional symbols<sup>1</sup>

SHIFT+**↓** Switch between the *Insert* and *Overtype* modes

←, → Move cursor / highlight / switch *Main Menu* 

♣, ↑ Highlight / scroll lines / switch Main Menu / change

values

P-UP / P-DN Page Up / Page Down

ENTER Execute

ESC Cancel / return to the previous page / switch to Main

Menu

ALT Enter diacritic letters (for example: ä, ö, ü, ß) –

press the corresponding key + ALT. To enter such letters in caps, press SHIFT + the corresponding

key + ALT.

SHIFT Type in uppercase

←BS Delete character to the left of the cursor

¹ Use ←, →, ♠, ↑ to select the desired symbol and then press ENTER. Press ESC to return to the input line.

⇔ Switch translation direction

SHIFT+⇔ Switch language pair (where available)

Other shortcut keys open sections corresponding to the marks on the keys (press SHIFT+ shortcut key; for example, SHIFT+DICT).

## Display

ECTACO® Partner® E500T features a high-resolution screen (255x160 pixels).

The indicator line is at the bottom of the display and shows the following indicators:

**SHIFT** SHIFT key pressed

INS Insert mode selected

**OVR** Overtype mode selected

Battery life indicator

*Slang lock* is on

The number of reverse translations performed

EN. DE Language input mode
EN-DE, DE-EN Translation direction

◄, ► Horizontal scrolling enabled

▲ ▼ Vertical scrolling enabled

#### Main Menu

ECTACO® Partner® E500T Main Menu consists of 15 icons, which visually organize access to the dictionary's sections.

To display the Main Menu, turn the device on and/or close the current section

Move between icons by using  $\Psi$ .  $\uparrow$  or  $\leftarrow$ .  $\rightarrow$ .

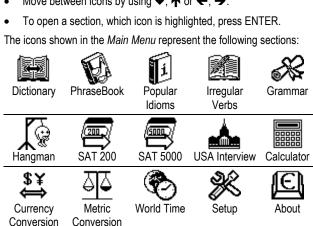

DICTIONARY

The Dictionary section includes a bidirectional dictionary with a total of over 500,000 words (depends on language pair). Pronunciation of

English words in the *Dictionary* is illustrated by means of the International Phonetic Alphabet (IPA).

- Press SHIFT+DICT to enter the Dictionary section.
- Use  $\Leftrightarrow$  to switch the translation direction.

## Viewing entries

To translate a word, enter it from the keyboard.

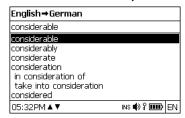

- When the desired word is highlighted, press ENTER to see its translation(s).
- You can listen to the pronunciation of words and phrases in the Dictionary – just highlight the desired item by using ←, →, ♥, ↑ and then press □).

#### Use:

- Ψ, ↑ to scroll through the translations;
- · P-UP, P-DN to switch between adjacent entries.
- Press ESC or any letter key to return to the input line and translate another word in the same dictionary.

You can change the translation direction by pressing ⇔.

## Vector Ultima™ Spellchecker

When you are unsure of the spelling of a word, the multilingual spell-checker  $Vector\ Ultima^{TM}$  will help you.

- Type the word as you hear it. For example, "foll" for "fall".
- Press SHIFT+SPELLER (SHIFT and either of the P-UP / P-DN keys).

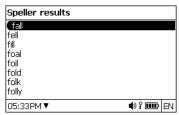

- Select the desired word and then press ENTER.
- If the spell-checker is unable to suggest alternative words, the No variants message will appear.

## Parts of Speech, Gender Labels, Abbreviations

Translations of a headword are marked with part-of-speech labels:

adj. – adjective art. – article
id. – idiom npr – proper noun
phr. – phrase pron. – pronoun
abbr. – abbreviation aux. – auxiliary

 interj. – interjection
 num. – numeral

 pref. – prefix
 suff. – suffix

 adv. – adverb
 conj. – conjunction

 noun – noun
 part. – particle

 prep. – preposition
 verb – verb

Nouns can be marked with gender and number labels:

F – feminine FPL – feminine plural M – masculine MPL – masculine plural

MF – common gender MFPL – common gender plural

Certain words and expressions in the dictionary are marked with abbreviations to indicate the use of such entries. For example:

Brit. – British med. – medicine
colloq. – colloquial mil. sl. – military slang
comp. – computers obs. – obsolete
dial. – dialect poet. – poetic
Fr. – French Scot. – Scottish
hist. – history sl. – slang

#### Reverse Translation

For your convenience, ECTACO® Partner® E500T provides *Instant Reverse Translation* for words and expressions in the *Dictionary* section.

 Press ←, → to select a word or expression for the reverse translation

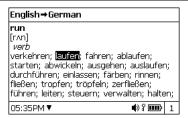

Press ENTER to obtain its reverse translation

You can make up to 10 reverse translations in succession (without closing windows). The current number of the reverse translations performed is shown at the bottom of the display.

#### Use:

- ESC to close the reverse translation windows<sup>2</sup>;
- SHIFT+DICT or any letter key to return to the input line.

#### Pronunciation of Words and Phrases

The *Text-To-Speech* technology provides pronunciation of words and phrases for English and other languages (if available).

- Make the selection by using ←, →, Ψ, ♠.
- Press □)

<sup>&</sup>lt;sup>2</sup> The windows will be closed in reverse order.

## **PHRASEBOOK**

The phrasebook contains over 14,000 phrases per language pair. The phrases are divided into 15 conversational topics. Translation direction can be changed by pressing ⇔.

| Basics          | Bank                | Repairs / Laundry  |
|-----------------|---------------------|--------------------|
| Traveling       | Communication means | Sport / Leisure    |
| Hotel           | In the restaurant   | Health / Drugstore |
| Local transport | Food / Drinks       | Beauty Care        |
| Sightseeing     | Shopping            | Calling for police |

All topics contain a number of subtopics.

- Press SHIFT+PHRASES to enter the Phrasebook section.
- Select a topic. Press ENTER to see its subtopics.
- ✓ You can listen to the pronunciation of any topic or subtopic title just highlight it and then press 🗐).
- Select a subtopic. Press ENTER to see the phrases.

#### When viewing phrases:

- use the P-UP / P-DN keys to scroll through the phrases;
- to listen to the pronunciation of the phrase or its translation, highlight the desired item by using ←, → and then press □);
- When in the topics list, press SHIFT+ ⇔ or SHIFT+ ←, → to set the desired viewing mode: Words or Phrases.

In the *Words* mode, the application shows useful words and speech patterns pertaining to the topic, if available.

In the *Phrases* mode, the application shows full sentences, some of which have changeable parts. These are underlined.

 Highlight the desired changeable part by using ←, → and then press ENTER.

For example, when viewing the phrase *How frequent are* the flights? you can highlight the flights and change it to the trains.

Press ENTER to confirm your choice.

## **POPULAR IDIOMS**

Over 200 widely used American idioms and their equivalents or translations are included in the *Popular Idioms* section. Additionally, German idioms are available in the English-German model.

- Press SHIFT+IDIOMS to enter the Popular Idioms section.
- To switch between English and other language, press the ⇔ key (if applicable).
- Type the first letters of the desired idiom and scroll through the list to find it
- Press ENTER.
- To listen to the pronunciation of the idiom or its translation(s), highlight the desired item by using ←, → and then press □).
- Use the P-UP / P-DN keys to scroll through the entries.

## **IRREGULAR VERBS**

All commonly used English irregular verbs with their Past Simple and Past Participle forms are stored in alphabetical order in the *Irregular Verbs* section. Additionally, German irregular verbs with their Präteritum and Partizip Präteritum forms are available in the English-German model

- Press SHIFT+VERBS to enter the Irregular Verbs section.
- To switch between English and other language, press the ⇔ key (if applicable).
- Type the first letters of the desired verb and scroll through the list to find it.
- Press ENTER.
- To listen to the pronunciation of the verb forms or translation(s), highlight the desired item by using ←, → and then press □,
- Use the P-UP / P-DN keys to scroll through the entries.

## GRAMMAR GUIDE

ECTACO® Partner® E500T contains the *English Grammar* guide in English and in the second language (if available). Additionally, the German grammar guide is available in the English-German model. The content of the *Grammar* section depends on the selected interface language.

Open the Grammar section.

To switch between grammar guides, press the 
 key (if applicable).

The *Grammar* section contains three-level hierarchical menus. You can reach a menu's third level by consecutively selecting topics from the menu.

#### HANGMAN WORD GAME

ECTACO® Partner® E500T features the learning game *Hangman*, which can improve your spelling skills and enhance your personal vocabulary.

- Press SHIFT+GAME to enter the Hangman section.
- Select a language for the game by pressing ⇔. To change the language pair, press SHIFT+⇔ (if applicable).
- Enter letters from the keyboard, trying to guess the word before the picture is complete.
- To enter additional letters, press SHIFT+ the corresponding key (if applicable).
- When playing, press ENTER to display the translation of the hidden word (which will count as one try). To hide the translation, press ESC.
- Press (1) to listen to the pronunciation of the hidden word, if available (counts as one try).

After the game ends, the hidden word and its translation(s) will be shown

## **SAT 200**

This section includes two hundred English keywords with transcriptions and definitions from the SAT vocabulary. The English-German model also includes over two hundred and seventy German words with their definitions. German nouns are listed with their gender in the form of the definite article (*der*, *die* or *das*); Genitive singular and Nominative plural endings are also listed.

- Enter the SAT 200 section.
- To switch between the English and German vocabularies, press the ⇔ key (if applicable).
- To view word's transcription and definition, just start entering the word in the input line and then select the requested entry when it appears in the list.
- Press ENTER.
- To listen to the pronunciation of any headword or definition, highlight it by using ←, → and then press <sup>1</sup>√1).

## **SAT 5000**

This section includes five thousand English words with transcriptions and definitions from the SAT vocabulary.

Enter the SAT 5000 section.

All functions and keys in the SAT 5000 section work in the same way as they do in SAT 200.

#### **USA INTERVIEW**

This is the ultimate talking preparation guide to the U.S. citizenship exam

- Enter the USA Interview section.
- To listen to the pronunciation of the chapter title, highlight it and then press (1).
- Select the desired chapter by using ♥ or ♠. Press ENTER.
- Use the P-UP / P-DN keys to switch between questions in the current chapter.
- To display or hide the answer, press ENTER.

The most important questions are marked with an asterisk (\*).

- No answers are available for some questions; for example, the names of current government officials.
- To listen to the pronunciation of a question or answer text, highlight it by using ←, → and then press □(1).

#### CALCULATOR

ECTACO® Partner® E500T includes a standard calculator with memory features. The screen has 14-digit display capacity.

Press SHIFT+CALC to enter the Calculator section.

When entering numbers and operations from the keyboard, there is no need to press the SHIFT key while in the *Calculator* mode. Use this application as an ordinary pocket calculator.

## **CURRENCY CONVERSION**

The *Currency Conversion* function allows you to instantly calculate conversion values between twelve pre-installed currencies and three user-defined currencies.

Press SHIFT+MONEY to enter the Currency Conversion section.

## Setting and Checking Rates

- Select the Set rate subsection to specify currency names and rates.
- Use ← and → to switch between names and rates.
- Specify an exchange rate relative to the basic currency (which rate should equal 1).
- To remove characters before the insertion point, press ←BS.
- To set a currency rate to 1.0, select it and then press C/CE.

#### Conversion

- Enter the Calculation subsection.
- Select a currency name and enter an amount.

While you are typing a new amount, the conversion is being performed.

#### METRIC CONVERSION

With ECTACO® Partner® E500T you may easily convert units of measure from the British-American system into the metric system commonly used in Europe and vice versa, as well as convert within each system.

- Press SHIFT+METRIC to enter the *Metric Conversion* section.
- Choose a subsection by pressing ♥, ♠. Press ENTER.
- Input the value.

## **WORLD TIME**

Using the World Time section, you may view the current time in cities around the globe.

Press SHIFT+TIME to enter the World Time section.

The World Time screen shows the names of the selected city and country, the date, day of the week, and the current time for that city.

- You can quickly find the desired city by pressing the first letter of its name and scrolling through the list by using Ψ, ♠.
- To select another city of the same country or switch to another country, scroll through the alphabetic list by pressing SHIFT+→ or SHIFT+←.
- When you find the desired city, press ENTER to save changes.
   The next time you enter this section, the city you have chosen will be displayed first.

#### **SETUP**

Personalize your ECTACO® Partner® E500T by selecting options in the Setup section.

Press SHIFT+SETUP to enter the Setup section.

Most of the *Setup* section options are very easy to adjust. Unless stated otherwise, enter a subsection and select the desired option with  $\Psi$ ,  $\uparrow$  and  $\leftarrow$ ,  $\rightarrow$  (if applicable). Then press ENTER to confirm your choice.

Press ESC to return to the list of subsections.

## Set language<sup>3</sup>

Use this subsection to switch the interface language, if available. The default interface language of ECTACO® Partner® E500T is English.

#### Set font size

ECTACO® Partner® E500T offers you three font sizes: Small, Medium or Large.

## Speech settings

Use the *Speech settings* to adjust the *Volume*, *Speech frequency* and *Speech speed*, shaping your own pronunciation style.

-

<sup>&</sup>lt;sup>3</sup> Available in selected models.

- Use ENTER to move between the Volume, Speech frequency, and Speech speed controls.
- Use ←, → to adjust the levels of each option.
- Press ENTER to save changes.

## Slang lock

In this subsection you can hide slang words or phrases contained in the *Dictionary*. For example, you may forbid your children to access slang. *Slang lock* is on by default. To disable the *Slang lock* function, please use this password: **showslan**.

When Slang lock is on, the T indicator is shown at the bottom of the display in the Dictionary and Hangman sections.

✓ In Hangman, the ₹ indicator is always displayed because slang words are not used in the game.

#### Date format

The Month-Day-Year date format can be changed to Day-Month-Year or Year-Month-Day.

When you switch the Interface language, the Date format may change.

#### Time format

The American 12-hour time format can be changed to the 24-hour format.

When you switch the Interface language, the Time format may change.

#### Clock

In this subsection you can choose the desired city and adjust the current time.

#### Use:

- ←, → or ENTER to move the highlight;
- Ψ, ↑ or the numeric keys to change values.
- Specify the current date and time.
- Use the "A" and "P" keys to specify AM and PM, respectively.
- Select the desired city.
- ✓ You can quickly find the desired city by pressing the first letter of its name and scrolling through the list by using Ψ, ♠.
- Press ENTER to save changes.

## Key tone

This feature is designed to produce a short beep every time you press a key on the device's keyboard. The *Key tone* is turned on by default.

#### Set contrast

The default contrast setting can be changed in the Set contrast subsection.

Change the Contrast level by using ←, →.

Press ENTER.

# Set sleep time

This feature saves battery life by shutting down the device after a specified period of inactivity: 1, 3 or 5 minutes.

Revision 1